# "算法赛道"比赛方案

# 目录

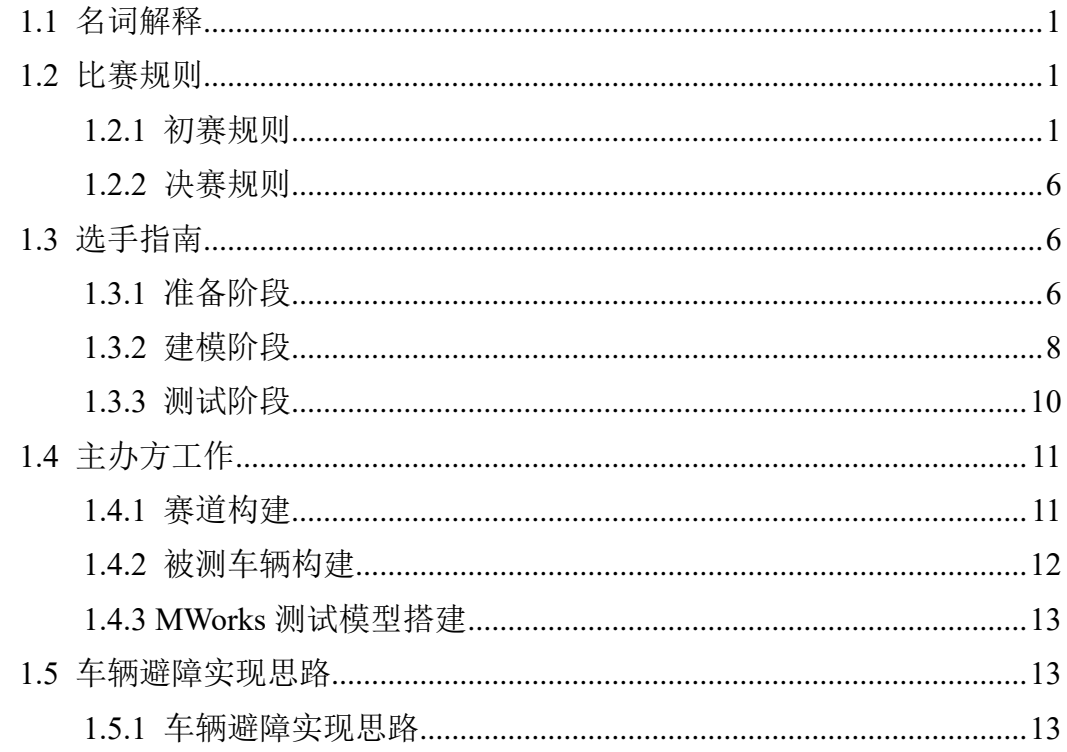

## <span id="page-1-0"></span>**1.1** 名词解释

MWorks:MWorks 是同元软控基于国际知识统一表达与互联标准打造的系 统智能设计与验证平台,是本次比赛指定的仿真建模软件

Modelica 语言:可用于仿真模型二次开发的语言和技术

PID 算法:一种可以在在闭环系统的控制中,自动对控制系统进行准确且迅 速的校正的算法

TADynamics:同元软控开发的车辆动力学模型库

TYBase:同元基础模型库,TADynamics 依赖该模型库

## <span id="page-1-1"></span>**1.2** 比赛规则

竞赛分为初赛和决赛两个阶段。

初赛阶段要求参赛队伍提交仿真模型以及仿真报告。专家评委组对模型仿真 结果和仿真报告进行评分,并且按照初赛得分高低入围 10 支参赛队伍。

在决赛阶段,入围的参赛队伍受邀前往比赛场地(西安)进行实物演示,演 示前可结合实物进行简单联调,专家评委组对无人车实物行驶进行评分。按照总 分高低以及奖项条件,评选出相应的获奖队伍。

### <span id="page-1-2"></span>**1.2.1** 初赛规则

在初赛阶段,建议各参赛队伍安装最新版本的 MWorks.Sysplorer 软件和相关 的模型库,基于模型库所提供的参考工程进行运动控制算法等程序设计,并在截 止日期之前按以下说明提交初赛作品到指定邮箱。

### **1.2.1.1** 赛前准备

安装最新版的 MWorks.Sysplorer 2022 加载地面无人车模型库,基于 Modelica 语言进行无人车障碍识别、运动控制算法设计,完成竞赛要求。

赛前发布比赛所用赛道信息,同时提供可运行的无人车模型库和操作指南, 无人车模型库能够实现基本的运动控制和障碍躲避功能。提供 MWorks.Sysplorer 2022 软件安装包、license、培训文档和教学视频。比赛报名截止后,为该赛道的

所有参赛团队提供在线视频讲解与教学。

## **1.2.1.2** 作品要求

初赛作品必须包括 Modelica 仿真模型和仿真报告 (PDF 格式)。

### **1.2.1.2.1** 仿真模型的要求

Modelica 模型利用 MWorks 自带的世界坐标和障碍物的坐标返回值,实现障 碍位置识别、轨迹规划与运动控制,要求全程行驶在车道内。行驶过程不超出路 径边界,不与障碍物发生碰撞。三条赛道中如下图所示:

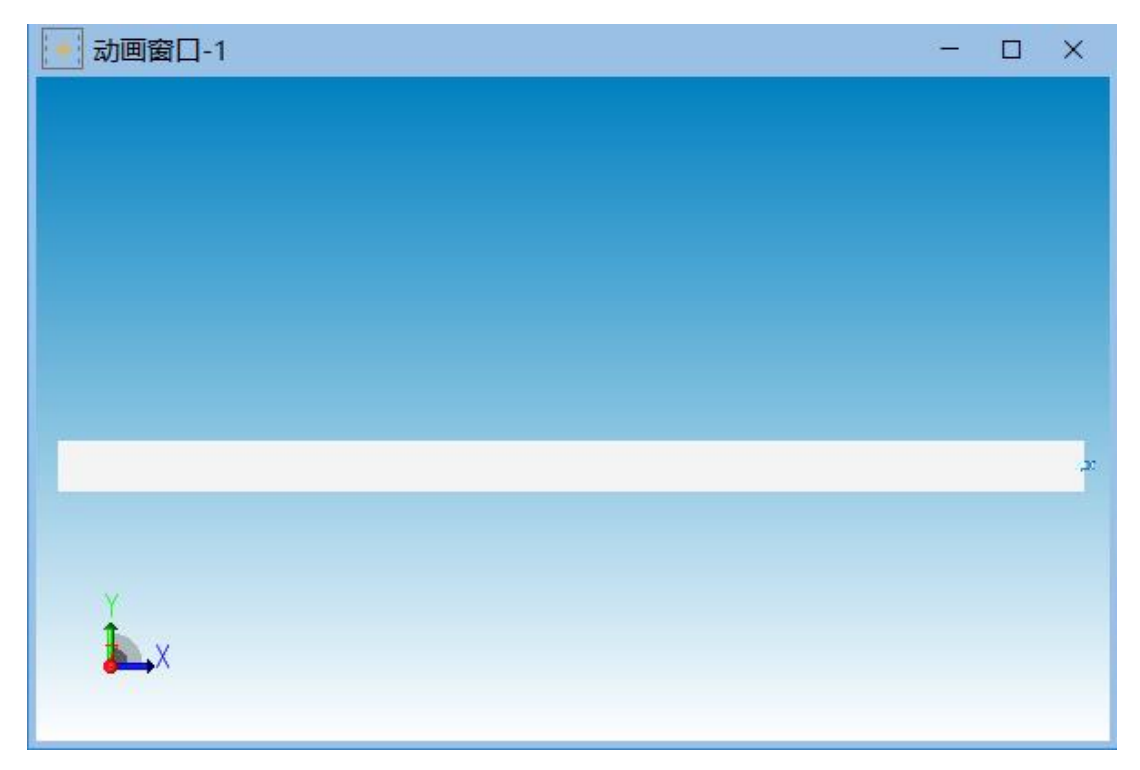

#### 图 **1** 初赛直线赛道

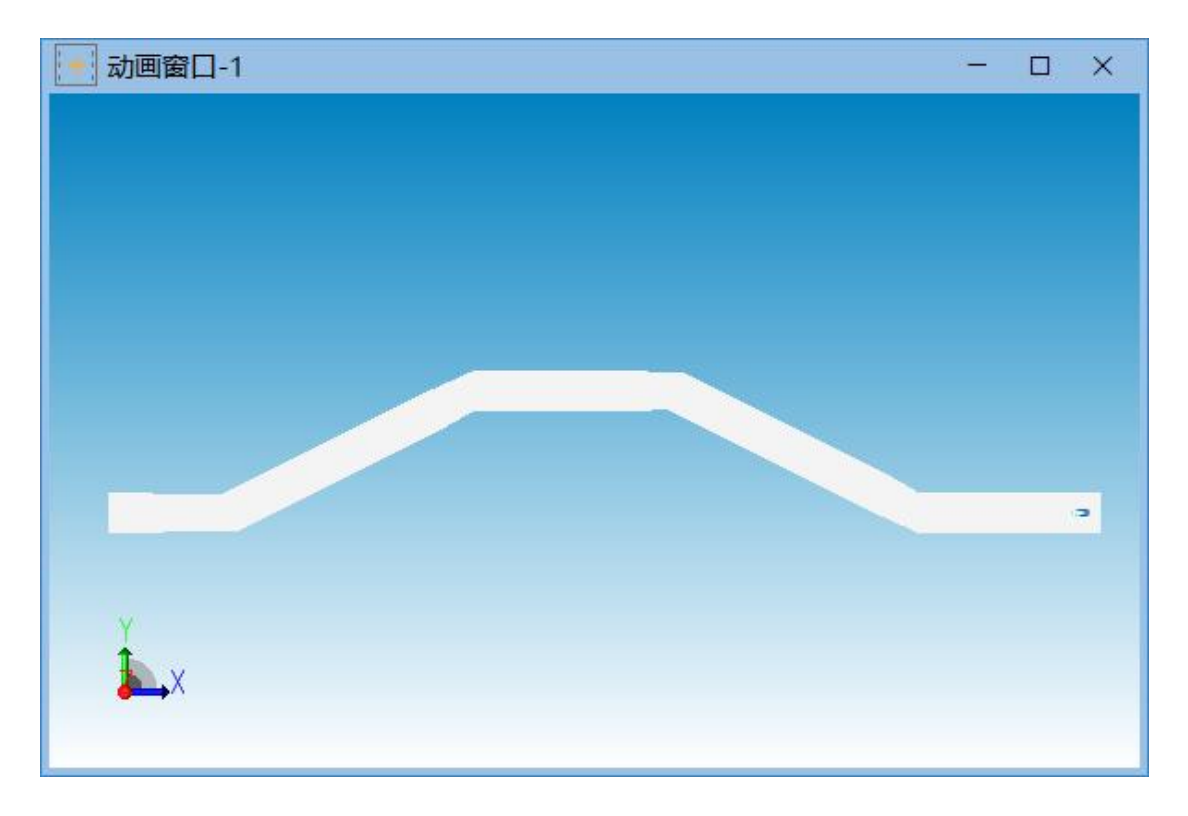

图 **2** 初赛双移线赛道

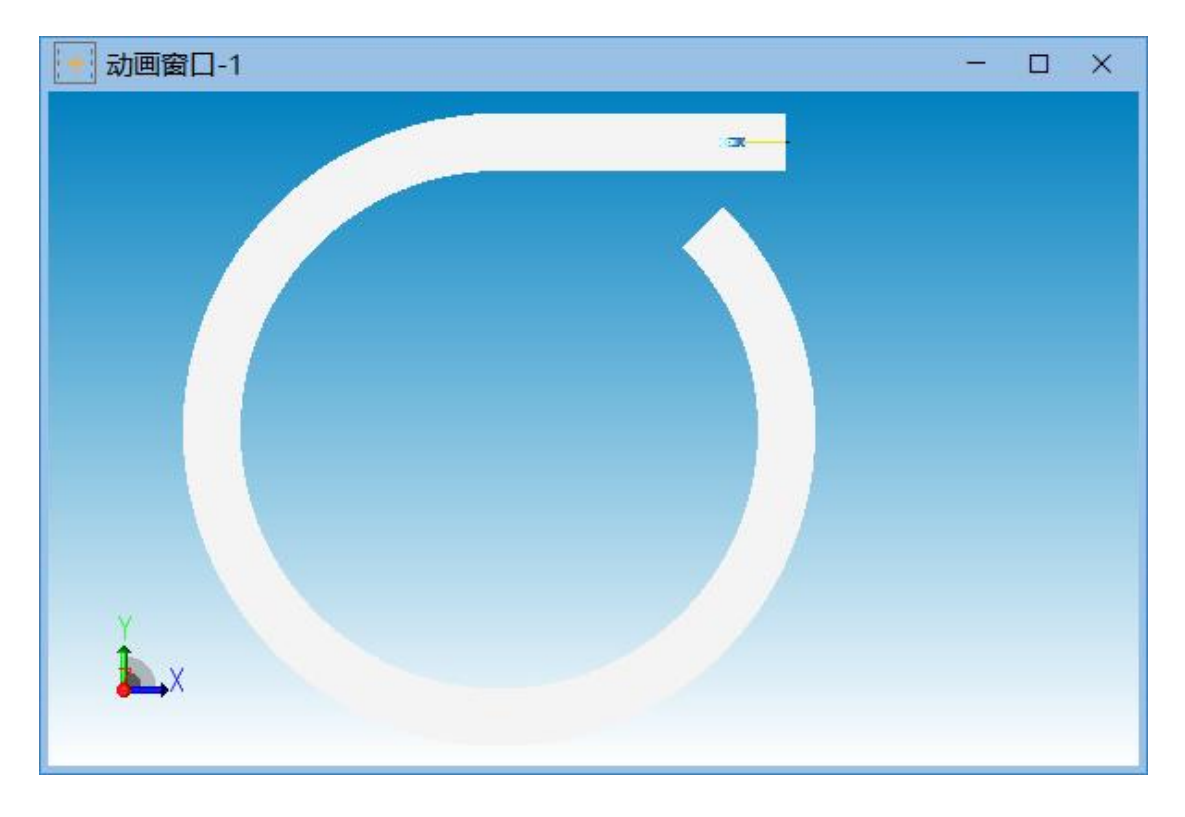

#### 图 **3** 初赛环状赛道

仿真模型以.mo 的形式打包提交,可运行模型存放于 package 包下一级的 example 包中。

### **1.2.1.2.2** 仿真报告要求

仿真报告可基于《XXXTeam XXXuniversity 仿真报告模板》进行撰写。请 各参赛队伍基于提供的赛道完成仿真模拟,并且进行自评自测(填写完成初赛参 赛队伍自测自评表)。同时基于模板完成仿真报告,并确保报告内容与所提交的 仿真模型的仿真运行结果一致。

仿真报告和自测自评表是专家评委组进行仿真模型评分的重要依据。评分时, 组委会将基于参赛选手仿真模型进行程序运行结果与仿真报告的一致性检查,合 理性,准确性,一旦发现不一致,该评分项将计为零分。

#### **1.2.1.3** 评分标准

1、仿真报告评分:

仿真报告是专家评委组报告评分的重要文件。同时也会作为运行仿真模型的 参考文件。仿真报告满分为 20 分。

| 项目       | 评分范围 | 评分细节                                                 |  |
|----------|------|------------------------------------------------------|--|
| 运动控制模块得分 |      | 是否将运动控制问题表达清楚, 速度、<br>轨迹的规划和控制算法是否简易、有<br>效、创新       |  |
| 障碍躲避模块得分 | 7    | 是否将障碍躲避问题表达清楚, 避障算<br>法是否具有通用性、创新性和高效性,<br>实现方式是否简捷。 |  |
| 报告内容得分   | 6    | 是否将仿真过程阐述完整, 版面是否美<br>观性, 对算法描述是否清晰、准确               |  |

表 **1** 仿真报告评分细节表

2、仿真模型评分

该赛道的组成部分为:

仿真被测车辆(以下简称仿真车)运动范围:含起点位置,一个或多个障碍 物,一组运动边界;

## 仿真模型得分包含两部分,行驶过程评分、时间得分,满分 **80** 分。

发布 3 条初赛赛道, 赛道长度、宽度、形状等具体信息见赛道模型库。各赛

道评分包括闭卷和开卷两种形式。

闭卷评分是指裁判评分所有赛道模型与选手开发赛道有差异,道路信息完全 一致,路障数量一致,路障位置有变化,所有队伍采用同一赛道。

开卷形式是指裁判评分与选手开发采用相同赛道,即模型库中提供的赛道模 型。

赛道一为闭卷赛道。

赛道二和赛道三为开卷赛道。

每条赛道单独评分,最后计平均分。

#### 行驶过程评分 **Pd**:

评分采用基本分 Pd1+扣分 Pd2 的形式进行评分, 首先确定基本分, 然后确 定扣分,最后求和评分。

#### 基本分:

(基本分 1)若仿真车全程未触碰边界或障碍物,则仿真车仿真得分为满分。

(基本分 2)若仿真车全程偶尔碰触边界或障碍物(1~5 次),则仿真车仿真 得分为 70%。

(基本分 3)若仿真车全程多次触碰边界或障碍物(5 次以上),则仿真得分 为 50%。

#### 扣分:

(扣分 1)若仿真车触碰边界或障碍物后,未能立即停止,部分越过边界(即 有 1 到 3 个车轮超过边界),每次扣 1 分,全部越过边界(即 4 个车轮都超过边 界), 直接扣除所有分数。本项最多扣 15 分。

![](_page_5_Picture_15.jpeg)

(扣分 2)仿真车在转弯点、障碍物附近发生倒退、停止等影响行驶流畅性 的因素,每一次扣 1 分(每个位置计 1 次)。本项最多扣 10 分。

(扣分 3)仿真车在转弯点、障碍物之外的位置发生倒退、停止等影响行驶 流畅性的因素,每一次扣 2 分(每个位置计 1 次)。

#### **2**)时间分数 **Pt**

若行驶过程无法获得分数,则行驶时间得分为 0。

仿真车运动时间满分为15分,以 Modelica 仿真模型运动速度曲线最终归零 的时间为准。

所有参赛选手中,仿真车运动时间最短的选手得满分 **15** 分,时间记为 **T0**, 赛道一**/**二**/**三运行时间超过 **40** 秒、**110** 秒、**150** 秒为 **0** 分,其他介于 **T0** 和 **0** 分 时间之间按比例取分。

3)计分方式

按照以上标准,专家评委组使用三条赛道对参赛队伍提交的仿真模型文件进 行仿真,按照公式 P=Pd+Pt,计算三条赛道下的得分,分别为 P1、P2、P3。参赛 队伍的总得分为 P1、P2、P3 的平均分。

(四)初赛得分和晋级

初赛满分为 100 分。即仿真报告 20 分,仿真模型 80 分

初赛得分=仿真报告得分+仿真模型得分

晋级规则为按照各个队伍的初赛总分高低,邀请前 10 名队伍参加决赛。

#### <span id="page-6-0"></span>**1.2.2** 决赛规则

决赛比赛规则总述为:晋级队伍抽签确定比赛顺序,然后现场进行无人车避 障能力效果展示,专家评委组对其进行评分。评分标准与初赛一致。无人车比赛 规则及实物由组委会提供。

决赛得分=初赛得分×20%+决赛成绩。

按照决赛总分高低选出相应的获奖队伍。

## <span id="page-6-1"></span>**1.3** 选手指南

参赛选手需根据以下指导完成 MWorks 仿真建模,并在仿真环境中测试仿真 模型。

### <span id="page-6-2"></span>**1.3.1** 准备阶段

首 先 在 同 元 官 网 https://www.tongyuan.cc/ 下 载 并 安 装 最 新 版 本 的 MWorks.Sysplorer,之后在 https://www.tongyuan.cc/license 中申请许可,申请到许 可后进入软件,在导航栏中选择工具—>使用许可,将获得的许可导入到单机版 中,如图所示:

![](_page_7_Picture_82.jpeg)

#### 图 **4** 导入 **license** 文件

主办方为参赛选手提供了一个 Package (可在比赛官网下载), 在 MWorks 导 航栏中选择"打开",并选择下载好的 Package 文件夹中的"package.mo"。导入 成功后界面如图所示:

![](_page_7_Figure_5.jpeg)

#### 图 **5 Package** 导入后界面

## <span id="page-8-0"></span>**1.3.2** 建模阶段

## **1.3.2.1** 学习 **MWorks** 和 **modelica** 语言

MWorks 的相关操作以及 Modelica 语言的教学请参见爱生杯官网发布的相 关教学资料。

### **1.3.2.2** 理解接口

主办方提供的 Package 中道路模型, 共有以下参数可以设置

#### 表 **2** 接口函数说明 英文名称 | おおおおおおおおおおおおお Name **道路名称** roadMap Nx2 的数组, 第一列为 x, 第二列为 y, (x,y) 为道 路中心线的轨迹,默认高度为-0.365 roadWidth | 道路宽度

以下是一个例子,roadMap 设置参数为

![](_page_8_Picture_216.jpeg)

可得到如下道路可视化效果

![](_page_9_Figure_1.jpeg)

#### 图 **6** 道路中心线(左图) 和 道路可视化效果(右图)

主办方提供的 Package 中的障碍物共包含 2 个接口函数分别为 GetPosAtWorld、GetPosAtVehicle,其作用如下表所示:

表 **3** 接口函数说明

| 英文名称            | 说明                  | 返回类型 |
|-----------------|---------------------|------|
| GetPosAtWorld   | 返回有关障碍物位置@全局坐<br>标系 | 三维向量 |
| GetPosAtVehicle | 返回有关障碍物位置@车辆坐<br>标系 | 三维向量 |

驾驶员包包括 3 个输出接口,分别为 AccCommand、BrakeCommand、Steer,

其作用如下表所示:

#### 表 **4** 接口函数说明

![](_page_9_Picture_243.jpeg)

无人车模型库包括 3 个函数,分别为 GetPosVeh、GetVelocityAtWorld、

GetVelocityAtVehicle,其作用如下表:

#### 表 **5** 接口函数说明

![](_page_9_Picture_244.jpeg)

### **1.3.2.3 MWorks** 仿真建模

参赛选手可在 MWorks 中调用 MWorks 无人车模型库(具体说明参见爱生杯 官网的教学)的相关组件或自行搭建出一套符合比赛要求的控制模型,模型框架 如下图所示:

![](_page_10_Figure_3.jpeg)

输入阶段调用 GetPosAtWorld 、 GetPosAtVehicle 、 GetPosVeh 、 GetVelocityAtWorld、GetVelocityAtVehicle 5 个函数获取相关信息。函数的接口 功能及返回值请参见 1.3.2.2。

## <span id="page-10-0"></span>**1.3.3** 测试阶段

## **1.3.3.1** 在测试环境中调试

![](_page_10_Figure_7.jpeg)

主办方提供的 Package 包中包含一个速度控制的测试样例,其运行效果如下 图所示:

图 **7 MWorks** 运行结果

### **1.3.3.2** 仿真报告

仿真报告可基于爱生杯官网发布的《XXXTeam\_XXXuniversity\_仿真报告模 板》进行撰写。

## <span id="page-11-0"></span>**1.4** 主办方工作

主办方需要完成的工作有赛道的构建,被测车辆的构建,测试环境与MWorks 的信息交互,外部 C 接口开发,测试模型搭建以及参赛选手的培训工作。

## <span id="page-11-1"></span>**1.4.1** 赛道构建

### **1.4.1.1** 道路构建

提供的道路包中有个名为 Road 的模型,模型可通过手动输入道路中心线 xy 坐标来定 义,道路包提供了两种道路示例。

![](_page_11_Figure_8.jpeg)

#### 图 **8** 道路演示案例

### **1.4.1.2** 障碍物和车位构建

将障碍物包中障碍物模型拖拽至 MWorks 图形框内中,通过修改障碍物的 xy 坐标位置(全局坐标系),即可完成障碍物,如下图所示:

![](_page_12_Picture_1.jpeg)

图 **9** 障碍物构建

## <span id="page-12-0"></span>**1.4.2** 被测车辆构建

从车辆包中拖拽车辆模型至图形框。车辆模型具备一个总线模型,总线上有 所有需要的信号,如下表

![](_page_12_Picture_91.jpeg)

#### 表 **6** 车辆总线输出信息

## <span id="page-13-0"></span>**1.4.3 MWorks** 测试模型搭建

![](_page_13_Figure_2.jpeg)

测试模型通过 PID 算法将小车速度控制在 10m/s 左右运行,模型架构如下 图所示:

图 **10** 测试模型搭建

## <span id="page-13-1"></span>**1.5** 车辆避障实现思路

### <span id="page-13-2"></span>**1.5.1** 车辆避障实现思路

### **1.5.1.1** 主办方提供的接口

要实现车辆的避障,在 MWorks 中车辆状态和路障状态信息的接口, 返回的 类型都是实型数组或单数,详情见 1.3.2.2。

### **1.5.1.2** 实现思路

首先通过接口传回的主车距离前方路障的向量,求得路障距离车辆的距离以 及与车辆前进方向夹角,根据距离、夹角,调整车辆的方向盘转角以及加速踏板、 制动踏板,避免撞上路障。以下是几种示例和处理方法

- ➢ 路障在车辆前方 100m,车辆则继续前进;
- ➢ 路障在车辆前方 50m,车辆进行转向,直至车辆与路障不在一条道路中 心线上,再将方向盘转正;
- ➢ 路障车辆前方 20m,车辆进行减速,同时车辆进行转向,直至车辆与路 障不在一条道路中心线上,再将方向盘转正并加速;

还有另外一种车辆避障的解决方案,车辆提前根据路况进行轨迹规划,如蛇 形绕桩,控制车辆按照规划好的路径和速度前进进行避障,但该部分需要对驾驶 员的动作了解比较透彻。

提示:可将要开发驾驶员模型分解为

- 感知模块:获取当前车辆的状态和在路况中的位置信息;
- 预瞄模块:获取下一时刻的目标位置和速度;
- 执行模块: 根据下一时刻的目标位置和速度, 进行方向盘、加减速 动作。